# 基于 LabVIEW 和 Arduino 联动编程的实验室数据采集系统 张翊凡 19307110065

## 五、第 **8** 周进度(第 **7** 周进行了汇报)

#### **1**,双态传感器的读取(以光电门为例)

双态传感器指代那些只有两种状态变化(0/1、T/F、高/低、通/断)的传感 器。这类传感器一般都是检测某种物理量的阈值,以 0 和 1 表示低于/高于阈值。 典型的双态传感器有:光电门传感器、烟雾报警器、磁簧开关等等。

以光电门为例, 研究 LabVIEW 操控 Arduino 对双态传感器进行读取。目标是 检测光电门的频率、占空比、高电平和低电平的持续时间等等,并进行记录和数 据保存。

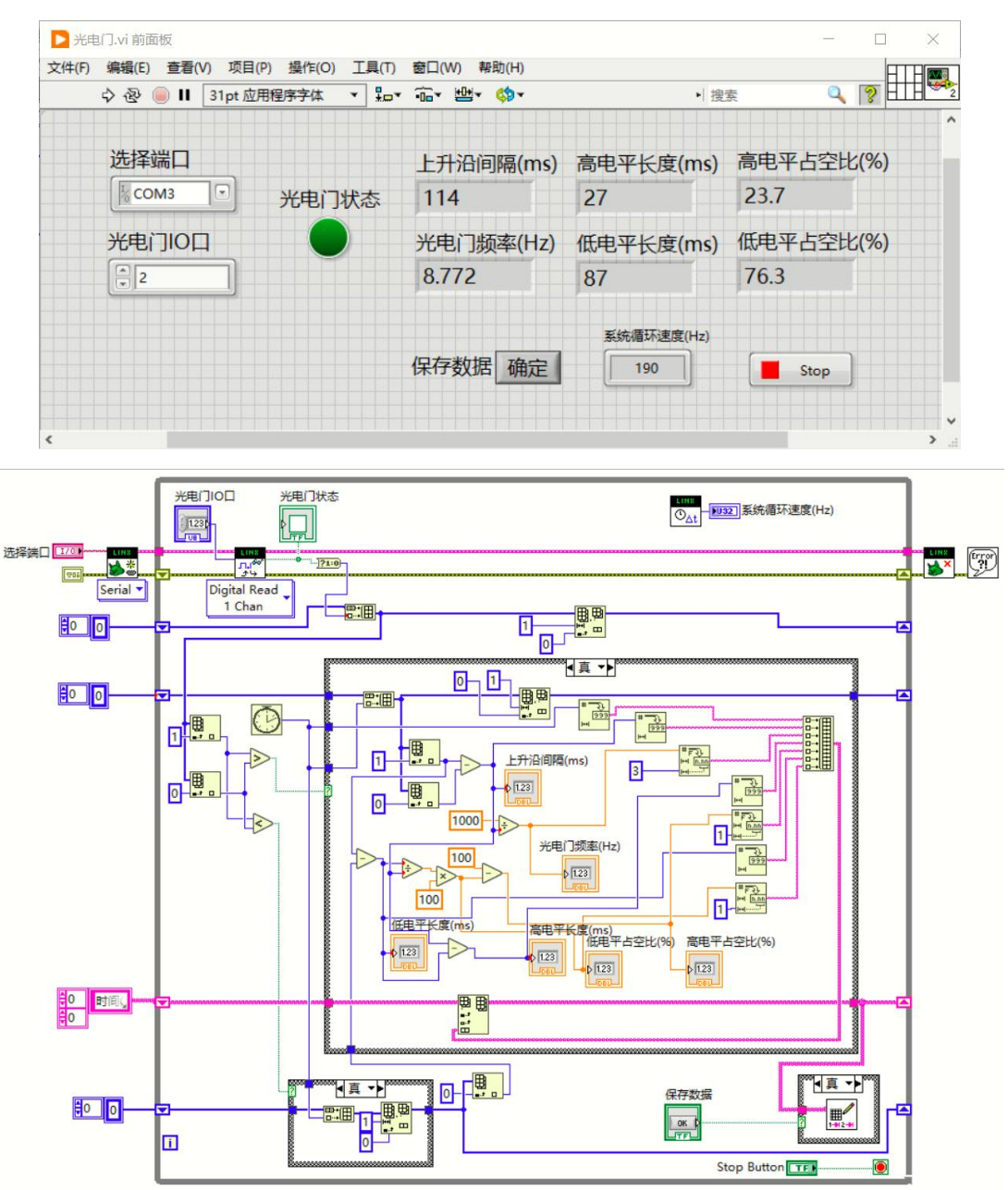

为了该实验的进行,同时自制了红外透射式光电门传感器一块。遮挡红外时 输出高电平,无遮挡时输出低电平。

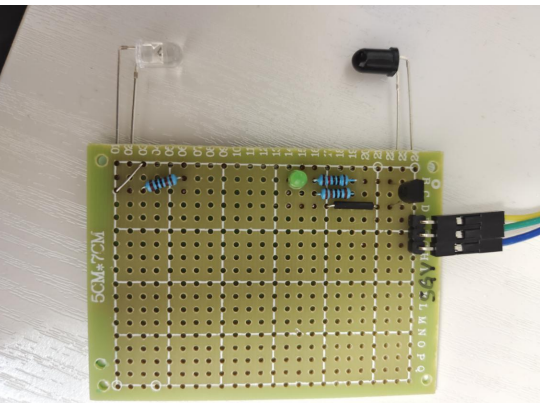

### **2**,学习 **LabVIEW** 操控 **Arduino** 进行 **I2C** 通信的原理(用于连接 **I2C** 传感器)

通过电子书《Arduino 与 LabVIEW 互动设计》(作者修金鹏)学习相关原理 和操作方法。由于该部分设计较多数字电路和数据通信知识,不在物理学系相关 知识体系中,因此学习这部分内容花费了较多时间。

#### **3**,**Arduino** 之间的 **I2C** 协议通信基础实验

以一台Arduino UNO作为主机与电脑和LabVIEW建立连接,使用LabVIEW LINX 编程,作为主机。以另一台 Arduino NANO 作为从机,与 UNO 主机通过 I2C 建立 通信(相当于日后的传感器)。要实现的功能是:用 LabVIEW 对主机发送指令, 主机收到指令后, 向从机发送指令, 让从机点亮/熄灭板载 LED 灯; 从机对主机 的指令次数进行计数,并将计数值发回给主机,主机再将计数值发送给 LabVIEW 显示。LabVIEW 上以一个拨动开关作为指令源,希望 LabVIEW 上的 LED 控件和 NANO 从机的板载 LED 灯, 根据开关的指令同时亮灭。

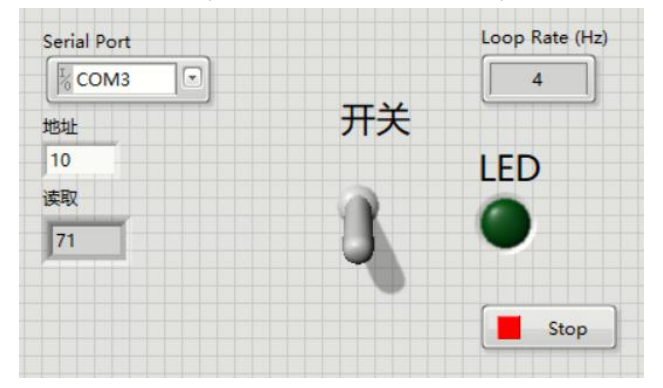

以下为主机 LabVIEW 程序前面板和主要程序框图:

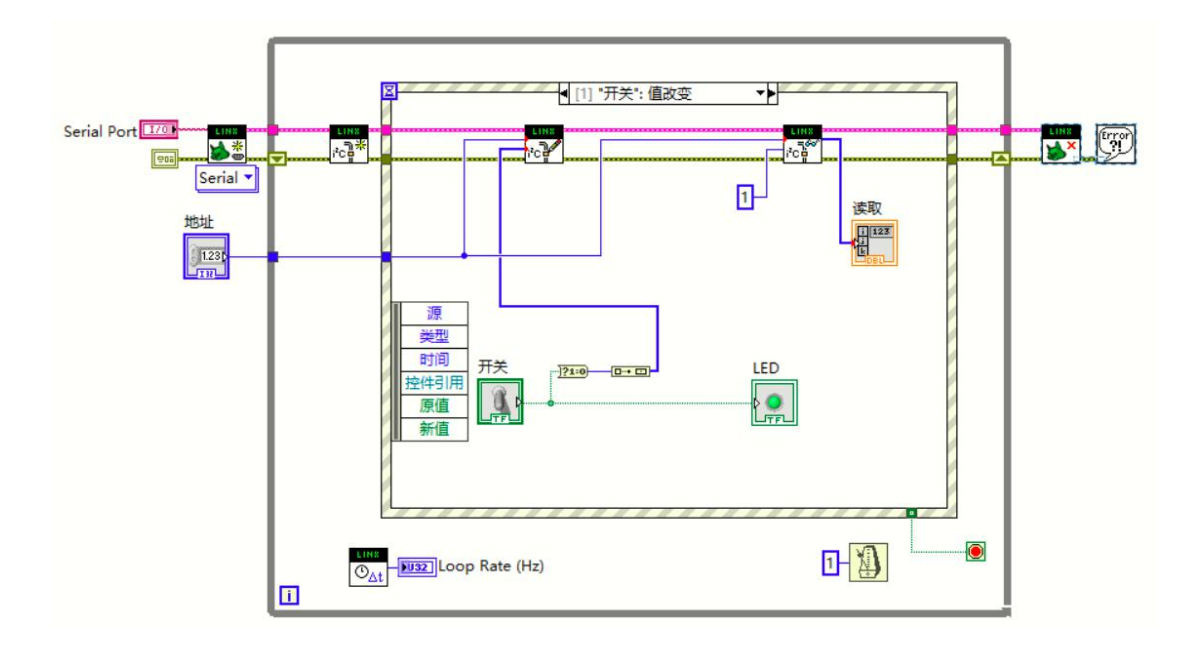

```
以下为从机的 C 语言程序:
\overline{1}#include <wire.h>
int i = 0;void requestEvent () {
 Wire.write(i++);
  if (i > 255)void setup() {
   i = 0;// put your setup code here, to run once:
  \}Wire.begin(10);
\overline{1}Wire.onRequest(requestEvent);
                                                   Wire.onReceive(receiveEvent);
void receiveEvent (int howMany) {
                                                   pinMode(13, OUTPUT);
 while (Wire.available() > 0) {
                                                   digitalWrite(13, LOW);
   byte c = Wire.read();
                                                 \mathcal{F}if(c == 1) digitalWrite (13, HIGH);
   else if (c == 0) digital Write (13, LOW);
                                                 void loop() {
   else digitalWrite(13, LOW);
                                                   // put your main code here, to run repeatedly:
  \overline{1}delay(100);\overline{\mathbf{r}}\overline{\mathbf{1}}
```
功能测试正常: 拨动数次开关后, 读取到的计数值随拨动次数正常增加, LED 同时亮灭。

1)LED 灭,计数 23

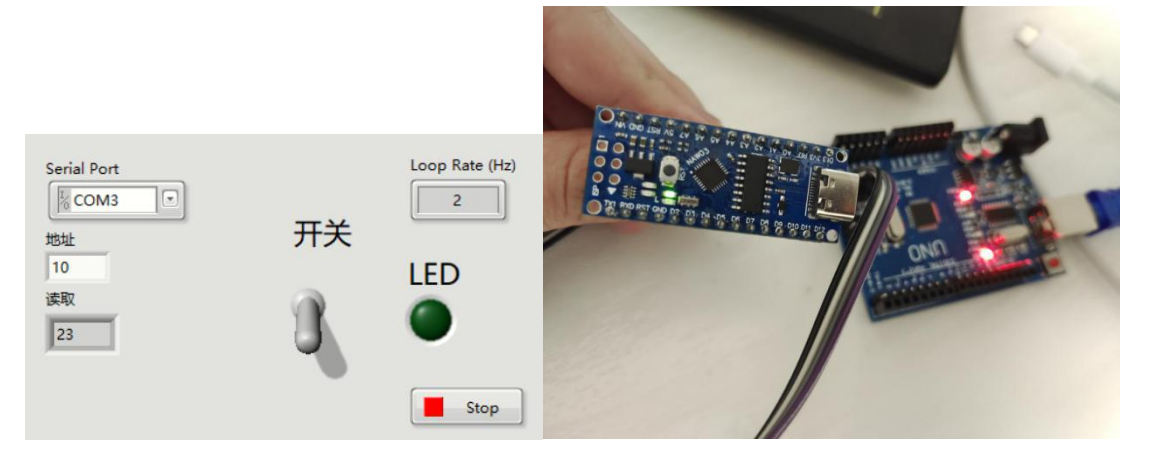

2) LED 亮, 计数 36

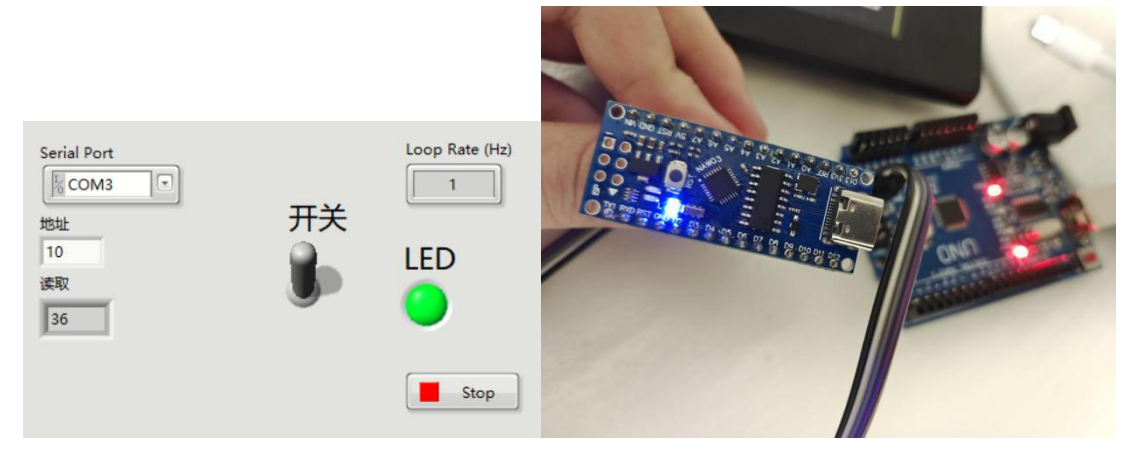